# quick reference guide

# hp deskjet 948c/940c/920c series printers\*

\*some printer models not available in all regions

# table of contents

| • • • • • • • • | • • • • • • • | 4 |
|-----------------|---------------|---|
|                 |               |   |
|                 |               |   |
|                 |               |   |
|                 |               | 6 |
|                 |               |   |
|                 |               |   |
|                 |               |   |
|                 |               |   |
|                 |               |   |
|                 |               |   |
|                 |               |   |

#### Edition 1 June 2001 Copyright 2001 Hewlett-Packard Company

#### acknowledgements

Microsoft, MS-DOS, and Windows are registered trademarks of Microsoft Corporation.

Adobe and Acrobat are registered trademarks of Adobe Systems Incorporated.

Mac, Macintosh, and MacOS are trademarks of Apple Computer, Inc., registered in the U.S. and other countries.

ENERGY STAR is a U.S. registered trademark of the United States Environmental Protection Agency.

#### notice

The information contained in this document is subject to change without notice.

Hewlett-Packard makes no warranty of any kind with regard to this material, including, but not limited to, the implied warranties of merchantability and fitness for a particular purpose.

Hewlett-Packard will not be liable for errors contained herein or for incidental or consequential damages in connection with the furnishing, performance, or use of this material.

No part of this document may be photocopied, reproduced, or translated to another language without the prior written consent of Hewlett-Packard Company.

#### terms and conventions

The following terms and conventions are used in the quick reference guide:

#### terms

The HP Deskjet series printers are referred to as **HP Deskjet** or **HP printers**.

#### symbols

The > symbol guides you through a series of software steps. For example:

Click Start > Programs > hp deskjet series > quick help to view the quick help electronic quide.

#### cautions

A **Caution** indicates possible damage to the HP Deskjet printer or to other equipment. For example:

**Caution!** Do not touch the print cartridge ink nozzles or copper contacts. Touching these parts will result in clogs, ink failure, and bad electrical connections.

# introducing the hp deskjet printer

## what's in the box

Thank you for buying an HP Deskjet printer! Your printer box contains the following items:

- HP Deskjet printer (948c series, 940c series, or 920c series)
- Power cord
- Printer software CD
- · quick reference guide
- quick start poster
- Black print cartridge
- Tri-Color print cartridge

If any of these items is missing from your box, talk to your HP dealer or contact HP Customer Care. See "contacting hp customer care" for more information.

# print cartridges

The HP Deskjet printer box includes both a black and a color print cartridge. Each print cartridge box, and the electronic quick help manual, contains installation instructions.

When you replace a print cartridge, verify that you have the correct part number:

- Black—HP **15** (66**15**A)
- Tri-Color—HP **78** (C65**78**)

# printer cables

A printer cable is not included in the box. Purchase one of the following cables to connect the printer to your computer:

- An IEEE 1284-compliant parallel interface cable which is used with all Windows systems
- A USB-compliant interface cable which is used with both Macintosh systems and Windows 98, Me, NT and 2000 systems

# software updates

Printer software, also called the printer driver, communicates your print requests to the printer. Use either of the following methods to obtain copies and updates of the printer software:

- Download the printer software from HP's Website.
- Phone HP Customer Care to request a CD containing the software update files.

See "contacting hp customer care" for Customer Care telephone numbers and Website addresses.

# getting help

# quick help

The electronic manual, quick help, offers instructions for using the HP Deskjet printer. Information is also provided to help you solve printer problems that may occur.

# Windows 95, 98, Me, 2000, and NT 4.0 users

Open *quick help* through the hp printer assistant, a tool that also provides:

- Support through HP's Customer Care
- · Printing ideas
- Shopping links to other HP products
- Links to printer software updates

A printer assistant icon is displayed on the Windows desktop after you install the printer software.

## accessing quick help

To view quick help:

- Double-click the hp printer assistant icon on your computer desktop.
   The hp printer assistant appears.
- 2. Click the **quick help** button to display the manual's topics.

You can also open *quick help* from the Start menu by clicking **Start** > **Programs** > **hp deskjet series** > **printer assistant** > **quick help**.

### Adobe Acrobat versions of quick help

The *quick help* manual is also available in the following languages:

- Arabic
- Bulgarian
- Bahasa Indonesia
- Croatian
- Estonian
- Greek
- Hebrew
- Kazakh
- Lithuanian
- Romanian
- Slovak
- Slovene
- Turkish

If you want to view the manual in one of these languages:

- 1. Double-click the **hp printer assistant** icon on your computer desktop.
- **2.** Click the **quick help** button in the hp printer assistant screen.
- Select quick help is available in other languages at the bottom of the quick help screen.
- **4.** Insert the printer software CD into the computer's CD-ROM drive.

- **5.** Select your language from the list that appears.
  - If Acrobat Reader is installed on your computer, quick help is displayed.
  - If Acrobat Reader is not installed on your computer, it installs automatically. quick help is then displayed.

#### Macintosh users

On Macintosh computers, Adobe Acrobat Reader is required to view the quick help manual. If you do not have Acrobat Reader, install it from the printer software CD.

To open quick help:

- Insert the printer software CD into the computer's CD-ROM drive.
   The hp deskjet screen appears.
- 2. Select the **User Manual** folder for your language.
- 3. Do one of the following:
  - Double-click the Electronic User
     Manual icon if Acrobat Reader is installed on your computer
     or
  - Double-click the Acrobat Reader Installer icon if Acrobat Reader is not installed on your computer.

Adobe Acrobat Reader installs automatically. After it is installed, double-click the **Electronic User Manual** icon to display *quick help*.

# getting help in DOS

In DOS operating systems, information about the HP Deskjet printer is found in a text document called *dosread.txt*. This file is located on the printer software CD in the \<language code>\dicp\ directory. For <language code> substitute the relevant code from the list below. To read the file in English, for example, open dosread.txt in the \enu\dicp directory.

| for this language    | use this code |
|----------------------|---------------|
| Bahasa Indonesia     | bin           |
| Bulgaria             | bul           |
| Chinese, Simplified  | chs           |
| Chinese, Traditional | cht           |
| Czech                | csy           |
| Danish               | dan           |
| German               | deu           |
| English              | enu           |
| Spanish              | esm           |
| Finnish              | fin           |
| French               | fra           |
| Hungarian            | hun           |
| Italian              | ita           |
| Japanese             | jpn           |
| Korean               | kor           |
| Kazakh               | kzh           |
| Dutch                | nld           |
| Norwegian            | non           |
| Polish               | plk           |
| Portuguese           | ptb           |
| Russian              | rus           |
| Swedish              | SVC           |
| Thai                 | tha           |

# contacting hp customer care

# hp's support process

HP Customer Care's service and support provides expert advice on using your HP Deskjet printer or solving problems with your printer. There are several ways to obtain assistance. However, HP Customer Care's support process works most effectively if you look for help in the following order:

- Use quick help.
   See "getting help" for more information.
- Access HP Customer Care e-support. See "hp support Websites" for more information.
- **3.** Contact HP Customer Care by phone during hours of operation.

See "hp customer care by phone" for more information.

**Note** Support options and availability vary by product, country/region, and language.

# hp support Websites

If you have access to the Internet, you can obtain a wide variety of information about your printer, plus access to user community forums and HP e-mail support. Check the Websites shown in the chart below. If the country or language you need is not listed in the chart, access HP Customer Care online at www.hp.com/apcpo-support/regional.html to see if a Website in your language is available.

| for this language   | use this Website                         |
|---------------------|------------------------------------------|
| English             | http://www.hp.com/go/support             |
| French              | http://www.hp.com/cposupport/fr          |
| German              | http://www.hp.com/cposupport/de          |
| Italian             | http://www.hp.com/cposupport/it          |
| Japanese            | http://www.jpn.hp.com/CPO_TC/eschome.htm |
| Korean              | http://www.hp.co.kr/go/support           |
| Portuguese          | http://www.hp.com/cposupport/pt          |
| Simplified Chinese  | http://www.hp.com.cn/go/support          |
| Spanish             | http://www.hp.com/cposupport/es          |
| Swedish             | http://www.hp.com/cposupport/sv          |
| Traditional Chinese | http://taiwan.support.hp.com             |

# hp customer care by phone

### free phone support period

HP provides telephone support free of charge during the printer's phone support period. The list below shows the phone support period for your region. For more information, please refer to HP's Website at www.hp.com/cpso-support/quide/psd/cscinfo.html.

| region           | phone support |  |
|------------------|---------------|--|
| North America—   |               |  |
| Including Canada | 30 days       |  |
| Asia Pacific     | 30 days       |  |
| Europe           | 1 year        |  |
| Latin America    | 30 days       |  |
|                  |               |  |

<sup>\*</sup> Standard phone company charges apply.

## before placing a call

Please call an HP service technician while you are in front of your computer and printer. For faster service, be prepared to describe the problem, as well as provide:

- The printer's model number (the label is on the front of the printer)
- The printer's serial number (the label is on the bottom of the printer)
- The computer's operating system
- The version of the printer driver (also referred to as the printer software)

# after the free phone support period

After the free phone support period, you can still get help from HP for a fee. (Prices are subject to change without notice.)

- For calls in the U.S. that may last less than 10 minutes, call (900) 555-1500. The charge is US\$2.50 per minute. Charges will not exceed US\$25.
- For calls in the U.S. that may last longer than 10 minutes or calls from Canada, call (800) 999-1148. The fee is US\$25 per call, charged to your Visa or MasterCard.
- For calls outside the U.S. and Canada, find the phone number you need in the list below.

| for this                                | use this              |
|-----------------------------------------|-----------------------|
| region                                  | phone number          |
| Argentina                               | +54 0810 555 5520     |
| Australia                               | +61 3 8877 8000       |
| Austria                                 | +43 (0) 810 00 6080   |
| Belgium (Dutch)                         | +32 (0) 2 626 88 06   |
| Belgium<br>(French)                     | +32 (0) 2 626 88 07   |
| Brazil, inside<br>Greater Sao<br>Paulo  | +55 3747 7799         |
| Brazil, outside<br>Greater Sao<br>Paulo | +55 0800 15 7751      |
| Canada                                  | 1 (905) 206 4663      |
| Chile                                   | +56 800 36 0999       |
| China                                   | +86 (0) 10 6564 5959  |
| Czech Republic                          | +42 02 6130 7310      |
| Denmark                                 | +45 (0) 39 29 4099    |
| English<br>International                | +44 (0) 207 512 5202  |
| Finland                                 | +358 (0) 203 4 7 288  |
| France                                  | +33 (0) 1 43 62 34 34 |
| Germany                                 | +49 (0) 180 52 58 143 |
| Greece                                  | +30 (0) 1 619 64 11   |
| Hong Kong                               | +852 (800) 96 7729    |
| Hungary                                 | +36 (0) 1382 1111     |

| for this<br>region                          | use this<br>phone number |  |
|---------------------------------------------|--------------------------|--|
| India                                       | +91 11 682 60 35         |  |
| Indonesia                                   | +62 (21) 350 3408        |  |
| Ireland                                     | +353 (0) 1662 5525       |  |
| Israel                                      | +972 (0) 9 9524848       |  |
| Italy                                       | +39 (0) 2 264 10350      |  |
| Japan                                       | +81 (0) 3 3335 8333      |  |
| Korea,<br>outside Seoul                     | +82 080 999 0700         |  |
| Korea,<br>within Seoul                      | +82 (2) 3270 0700        |  |
| Malaysia                                    | +60 (3) 2952566          |  |
| Malaysia,<br>Penang                         | +60 1 300 88 00 28       |  |
| Mexico                                      | 01 800 472 6684          |  |
| Middle East,<br>Dubai                       | +971 4 883 8454          |  |
| Netherlands                                 | +31 (0) 20 606 8751      |  |
| New Zealand                                 | +64 (9) 356 6640         |  |
| Norway                                      | +47 22 116299            |  |
| Philippines                                 | +66 (2) 867 3551         |  |
| Poland                                      | +48 22 519 06 00         |  |
| Portugal                                    | +351 21 317 6333         |  |
| Republic of<br>South Africa,<br>inside RSA  | +27 086 000 1030         |  |
| Republic of<br>South Africa,<br>outside RSA | +27 11 258 9301          |  |
| Russia,<br>Moscow                           | +7 095 797 3520          |  |
| Russia,<br>St. Petersburg                   | +7 812 346 7997          |  |
| Singapore                                   | +65 272 5300             |  |
| Spain                                       | +34 9 02321 123          |  |
| Sweden                                      | +46 (0) 8 6192170        |  |
| Switzerland                                 | +41 (0) 84 8801111       |  |
| Taiwan                                      | +886 2 2717 0055         |  |
| Thailand                                    | +66 (2) 661 4000         |  |

| for this<br>region | use this<br>phone number |
|--------------------|--------------------------|
| Turkey             | +90 (0) 212 221 6969     |
| United<br>Kingdom  | +44 (0) 207 512 5202     |
| U.S.               | 1 (208) 344 4131         |
| Venezuela          | + 58 800 47 888          |
| Vietnam            | +84 (0) 8 823 4530       |

# obtaining hp customer care repair

If your HP printer needs repairing, call HP Customer Care phone support. A service technician will diagnose the problem and coordinate the repair process. Service is free during your printer's limited warranty period. After the warranty period, you will be quoted a repair cost.

# obtaining a warranty extension

Consult your reseller to get extended coverage. If your reseller does not offer service contracts, call HP directly and ask about our HP service agreements. In the U.S. call (800) 446-0522; in Canada call (800) 268-1221. For HP service agreements outside the U.S. and Canada, contact your local HP sales office.

# solving Windows installation problems

View the information in this section if you have problems setting up your printer. If you need help after the printer is set up, see the *quick help* electronic manual.

# what is the problem?

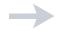

I inserted the installation CD, but the computer could not read it.

## possible causes...

- The CD is not properly inserted in the CD-ROM drive
- The CD is damaged
- The CD-ROM is damaged

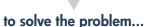

Reinsert the CD into the CD-ROM drive. Be careful to position the CD correctly.

If installation does not begin after a few seconds, either the CD or CD-ROM drive may be damaged.

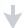

Insert a different CD in the CD-ROM drive.

If another CD works, you may have a damaged CD

If you are not able to play any CD, you may need to replace or repair your CD-ROM drive.

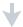

Replace the damaged CD by downloading the printer software (also known as the printer driver) from the HP Website.

If you do not have Web access, contact HP Customer Care to order the software on CD. For the phone number of the HP Customer Care center nearest to you, see "contacting hp customer care".

# what is the problem?

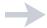

## possible causes...

The printer software did not install correctly.

- There may be a conflict with your virus protection program
- There may be a conflict with another software program
- There may be a conflict with a peripheral device connected to your printer

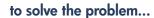

Uninstall your printer software.

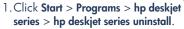

2. Follow the directions that appear on your computer screen.

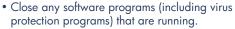

 Disconnect any peripheral devices that use a parallel printer cable (such as a scanner or tape backup system).

Reinstall the printer software. See the *quick start* poster.

If you are still having problems with the software installation, contact HP Customer Care. See "contacting hp customer care".

# what is the problem?

When I connect a USB cable between the printer and my computer, the New Hardware Wizard does not appear.

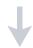

## possible causes...

You may not be using Windows 98, Me, or 2000.

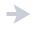

### to solve the problem...

Make sure Windows 98, Me, or 2000 is running. If you do not have Windows 98, Me, or 2000, you need to use a parallel cable.

Your USB cable may not be connected properly.

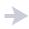

- 1. Disconnect and then reconnect the USB cable from your printer.
- 2. Make sure that the cable is securely attached.

Your computer may not be USB enabled.

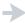

#### In Windows 98, Me, or 2000:

- 1. Click Start > Settings > Control Panel.
- 2. Double-click the System icon.
- 3. Select the **Device Manager** tab.
- 4. Click the plus (+) icon next to the Universal Serial Bus Controller option.
  - If you see a USB host controller and a USB root hub listed, USB is probably enabled.
  - If you do not see thse devices listed, refer to your computer's documentation or contact the computer's manufacturer for more information on enabling and setting up USB.
- 5. Use a parallel cable to connect the printer to your computer if you cannot enable USB.

## what is the problem?

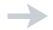

When I connect a USB cable between the printer and my computer, an "Unknown Device" message appears.

### possible causes...

- Static electricity has built up in the cable between the printer and your computer
- You may have a defective USB cable

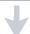

# to solve the problem...

- 1. Disconnect the USB cable from the printer.
- 2. Unplug the printer from its power cord.
- 3. Wait approximately 30 seconds.
- 4. Plug the power cord back into the printer.
- 5. Plug the USB cable into the printer.
- 6. Replace the USB cable or use a parallel cable if "Unknown Device" continues to appear in the New Hardware Found dialog box.

# limited warranty statement

| region                              | software | print cartridges | printer |
|-------------------------------------|----------|------------------|---------|
| North America<br>(including Canada) | 90 days  | 90 days          | 90 days |
| Asia Pacific                        | 90 days  | 90 days          | 90 days |
| Europe                              | 90 days  | 90 days          | 1 year  |
| Latin America                       | 90 days  | 90 days          | 90 days |

#### A. extent of limited warranty

- Hewlett-Packard (HP) warrants to the end-user customer that the HP products specified above will be free from defects in materials and workmanship for the duration specified above, which duration begins on the date of purchase by the customer. Customer is responsible for maintaining proof of date of purchase.
- For software products, HP's limited warranty applies only to a failure to execute programming instructions. HP does not warrant that the operation of any product will be uninterrupted or error free.
- HP's limited warranty covers only those defects which arise as a result of normal use of the product, and do not apply to any:
  - a. Improper or inadequate maintenance or modification;
  - Software, interfacing, media, parts, or supplies not provided or supported by HP; or
  - Operation outside the product's specifications.
- 4. For HP printer products, the use of a non-HP ink cartridge or a refilled ink cartridge does not affect either the warranty to the customer or any HP support contract with the customer. However, if printer failure or damage is attributable to the use of a non-HP or refilled ink cartridge, HP will charge its standard time and materials charges to service the printer for the particular failure or damage.

- 5. If HP receives, during the applicable warranty period, notice of a defect in any software, media, or ink cartridge covered by HP's warranty, HP shall replace the defective product. If HP receives notice of a defect in any hardware product covered by HP's warranty during the applicable warranty period, HP shall either repair or replace the defective product at HP's option.
- If HP is unable to repair or replace, as applicable, a defective product covered by HP's warranty, HP shall, within a reasonable time after being notified of the defect, refund the purchase price of the product.
- HP shall have no obligation to repair, replace, or refund until the customer returns the defective product to HP.
- Any replacement product may be either new or like-new, provided that it has functionality at least equal to that of the product being replaced.
- 9. HP's limited warranty is valid in any country where the covered HP product is distributed by HP except for the Middle-East, Africa, Argentina, Brazil, Mexico, Venezuela, and France's "Departements D'Outre-Mer"; for those excepted areas, the warranty is valid only in the country of purchase. Contracts for additional warranty services, such as on-site service, may be available from any authorized HP service facility where the product is distributed by HP or by an authorized importer.

#### B. limitations of warranty

1. TO THE EXTENT ALLOWED BY LOCAL LAW, NEITHER HP NOR ITS THIRD PARTY SUPPLIERS MAKE ANY OTHER WARRANTY OR CONDITION OF ANY KIND, WHETHER EXPRESS OR IMPLIED, WITH RESPECT TO THE HP PRODUCTS, AND SPECIFICALLY DISCLAIM THE IMPLIED WARRANTIES OR CONDITIONS OF MERCHANTABILITY, SATISFACTORY QUALITY, AND FITNESS FOR A PARTICULAR PURPOSE.

#### C. limitations of liability

- To the extent allowed by local law, the remedies provided in this Warranty Statement are the customer's sole and exclusive remedies.
- 2. TO THE EXTENT ALLOWED BY LOCAL LAW, EXCEPT FOR THE OBLIGATIONS SPECIFICALLY SET FORTH IN THIS WARRANTY STATEMENT, IN NO EVENT WILL HP OR ITS THIRD PARTY SUPPLIERS BE LIABLE FOR DIRECT, INDIRECT, SPECIAL, INCIDENTAL, OR CONSEQUENTIAL DAMAGES, WHETHER BASED ON CONTRACT, TORT, OR ANY OTHER LEGAL THEORY AND WHETHER ADVISED OF THE POSSIBILITY OF SUCH DAMAGES.

#### D. local law

- This Warranty Statement gives the customer specific legal rights. The customer may also have other rights which vary from state to state in the United States, from province to province in Canada, and from country to country elsewhere in the world.
- 2. To the extent that this Warranty Statement is inconsistent with local law, this Warranty Statement shall be deemed modified to be consistent with such local law. Under such local law, certain disclaimers and limitations of this Warranty Statement may not apply to the customer. For example, some states in the United States, as well as some governments outside the United States (including provinces in Canada), may:
  - a. Preclude the disclaimers and limitations in this Warranty Statement from limiting the statutory rights of a consumer (e.g., the United Kingdom);
  - Otherwise restrict the ability of a manufacturer to enforce such disclaimers or limitations; or
  - c. Grant the customer additional warranty rights, specify the duration of implied warranties which the manufacturer cannot disclaim, or not allow limitations on the duration of implied warranties.
- 3. FOR CONSUMER TRANSACTIONS IN AUSTRALIA AND NEW ZEALAND, THE TERMS IN THIS WARRANTY STATEMENT, EXCEPT TO THE EXTENT LAWFULLY PERMITTED, DO NOT EXCLUDE, RESTRICT, OR MODIFY, AND ARE IN ADDITION TO, THE MANDATORY STATUTORY RIGHTS APPLICABLE TO THE SALE OF HP PRODUCTS TO SUCH CUSTOMERS.

## environmental statement

Hewlett-Packard continuously improves the design processes of its deskjet printers to minimize the negative impact on the office environment and on the communities where printers are manufactured, shipped, and used. Hewlett-Packard has also developed processes to minimize the negative impact of the disposal of the printer at the end of its printing life.

#### reduction and elimination

Paper use: The printer's automatic/manual twosided printing capability reduces paper usage and the resulting demands on natural resources. This printer is suited for the use of recycled papers according to DIN 19 309.

**Recycled paper**: All paper documentation for this printer is printed on recycled paper.

**Ozone**: Ozone-depleting chemicals such as CFCs have been eliminated from Hewlett-Packard manufacturing processes.

#### recycling

Design for recycling has been incorporated into this printer. The number of materials has been kept to a minimum while ensuring proper functionality and reliability. Dissimilar materials have been designed to separate easily. Fasteners and other connections are easy to locate, access, and remove using common tools. High priority parts have been designed to access quickly for efficient disassembly and repair. Plastic parts have been primarily designed in no more than two colors to enhance recycling options. A few small parts are colored specifically to highlight customer access points.

**Printer packaging:** The packaging materials for this printer have been selected to provide maximum protection for the least cost possible, while attempting to minimize environmental impact and facilitate recycling. The rugged design of the HP Deskjet printer assists in minimizing both packaging materials and damage rates.

**Plastic parts**: All major plastics and plastic parts are marked according to international standards. All plastic parts used in the printer housing and chassis are technically recyclable and all use a single polymer.

**Product longevity**: To ensure the longevity of your HP Deskjet printer, HP provides the following:

- Extended warranty: See the "contacting hp customer care" section of this manual.
- Replacement parts and consumables are available for five (5) years after production has stopped.
- Product take-back: To return this product and print cartridges to HP at the end of its useful life, call your local HP Sales or Service Office for instructions.

#### energy consumption

This product qualifies for the ENERGY STAR® Program (U.S. and Japan). ENERGY STAR is a voluntary program established to encourage the development of energy-efficient office products.

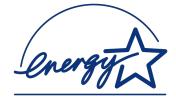

ENERGY STAR is a US registered service mark of the US EPA. As an ENERGY STAR partner, Hewlett-Packard Company has determined that this product meets ENERGY STAR Guidelines for energy efficiency.

**Energy consumption in off-mode**: Energy consumption can be prevented by turning the printer power off, then disconnecting the end of the printer power cord from the electrical source.

# product specifications

#### print speeds

#### 948c series printers

black text print speed: Draft: 12 pages per minute Normal: 6.8 pages per minute Best: 3.1 pages per minute

mixed text with color graphics print speed:

Draft: 10 pages per minute Normal: 5.4 pages per minute Best: 1.2 pages per minute

#### 940c series printers

black text print speed: Draft: 12 pages per minute Normal: 6.7 pages per minute Best: 2.9 pages per minute

mixed text with color graphics print speed:

Draft: 10 pages per minute Normal: 5.3 pages per minute Best: 1.2 pages per minute

#### 920c series printers

black text print speed: Draft: 9 pages per minute Normal: 5.2 pages per minute Best: 2.5 pages per minute

mixed text with color graphics print speed:

Draft: 7.5 pages per minute Normal: 2.2 pages per minute Best: 1.2 pages per minute

#### memory

All models: 2 MB built-in RAM

#### power consumption

All models:

2 watts maximum when off 4 watts average non-printing 40 watts average when printing

# declared noise emissions in accordance with ISO 9296

All models:

Sound power level, LwAd (1B = 10 dB):

59 dB in best mode

Sound pressure level, LpAm (bystander

positions):

46 dB in normal mode

# regulatory notices

#### hewlett-packard company

This device complies with part 15 of the FCC Rules. Operation is subject to the following two conditions:

- This device may not cause harmful interference, and
- This device must accept any interference received, including interference that may cause undesired operation.
- Pursuant to Part 15.21 of the FCC Rules, any changes or modifications to this equipment not expressly approved by Hewlett-Packard Company may cause harmful interference, and void your authority to operate this equipment. Use of a shielded data cable is required to comply with the Class B limits of Part 15 of the FCC Rules.

For further information, contact:

Hewlett-Packard Company Manager of Corporate Product Regulations 3000 Hanover Street Palo Alto, Ca 94304 (650) 857-1501

#### note

This equipment has been tested and found to comply with the limits for a Class B digital device, pursuant to part 15 of the FCC rules. These limits are designed to provide reasonable protection against harmful interference in a residential installation. This equipment generates, uses, and can radiate radio frequency energy and, if not installed and used in accordance with the instructions, can cause harmful interference to radio communications. However, there is no guarantee that interference will not occur in a particular installation. If this equipment does cause harmful interference to radio or television reception, which can be determined by turning the equipment off and on, the user is encouraged to try to correct the interference by one or more of the following measures:

- Reorient or relocate the receiving antenna.
- Increase the separation between the equipment and the receiver.
- Connect the equipment into an outlet on a circuit different from that to which the receiver is connected.
- Consult the dealer or an experienced radio/ TV technician for help.

#### **LED** indicator statement

The display LEDs meet the requirements of EN 60825-1.

この装置は、情報処理装置等電波障害自主規制協議会(VCCI)の基準に基づくクラスB情報技術装置です。この装置は、家庭環境で使用することを目的としていますが、この装置がラジオやテレビジョン受信機に近接して使用されると受信障害を引き起こすことがあります。 取り扱い説明書に従って正しい取り扱いをして下さい。

사용자 인내문(B급 기기)

이 기가는 비업무용으로 전자파장해결정을 받은 기가로서, 주거지역에서는 물론 모든 시역에서 사용할 수 있습니다.